## **Guide to the N3ZI DDS Computer Control interface.**

The DDS board includes a simple low cost serial interface with RS232 levels, no interface electronics is necessary for control from most computers serial port. Control via a USB port is also possible by purchasing a simple USB to RS232 converter cable. These are available on Ebay for a few dollars.

Make a cable from your PC's serial port There is a 3 pin connector near the upper right hand corner of the PCB. Pin1 is ground, Pin2 is DDS Output data, Pin3 is DDS input data. Pin 1 (Ground) goes to Computer DB9 connector pin 5 Ground Pin 2 (DDS TxData) goes to Computer DB9 connector pin 2 Computer Rx Data Pin 3 (DDS RxData) goes to Computer DB9 connector pin 3 Computer Tx Data

You should set your serial port to: 4800 baud, 8bits, no parity, 2 stop bits, no flow control. However there is an autobaud detection routine, that will lock up to anything from 1200 baud to 9600baud. You can manually set it to higher rates, but the autobaud routine won't detect them. Type a bunch of "U"s until you see the prompt. It will save that baud rate for future use.

The common Windows HyperTerminal program works fine. Under linix Minicom works. Many others will work too. If you are using a USB to RS-232 converter, then you have to figure out which serial port it is, on Windows it's usually just the next com port. On linix the device is /dev/ttyUSB0, for a regular serial port it's /dev/ttyS0

On power up you will see this greeting: N3ZI DDS V1.0 If you send anything, you will get this response: 'ON' to activate Type ON to activate serial communications.

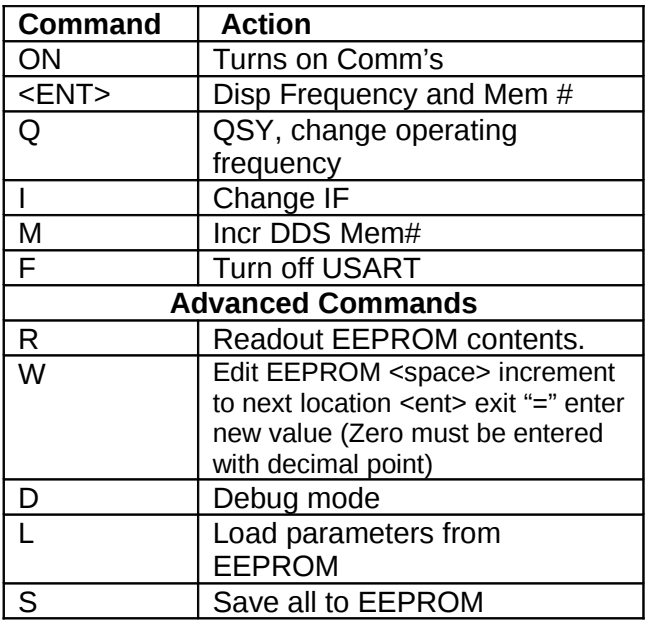

Note that the Serial control and normal front panel controls operate at the same time. So if the tuning dial is rotated, or memory  $#$  is changed, the change will be sent out the RS-232 port. But some RS-232 command will delay acceptance of front panel commands. For example it takes a few seconds to dump out the EEPROM contents, if the dial is turned while this is happening it will be ignored. Similarly while you are in the EEPROM editor, front panel controls are locked out. If you primarily use the front panel controls, you should turn off the serial comm's using the F command, when they are not in use. With the comm's on tuning will lag a bit, more so in debug mode.

**Advanced commands:** In general changes to EEPROM will not actually be used until you reboot, or use the "L" command. Double check your changes by using the "R" command before you reboot or use L. Note: use of this is for experienced users only. Parameters are not range checked, and bad values can cause malfunction.

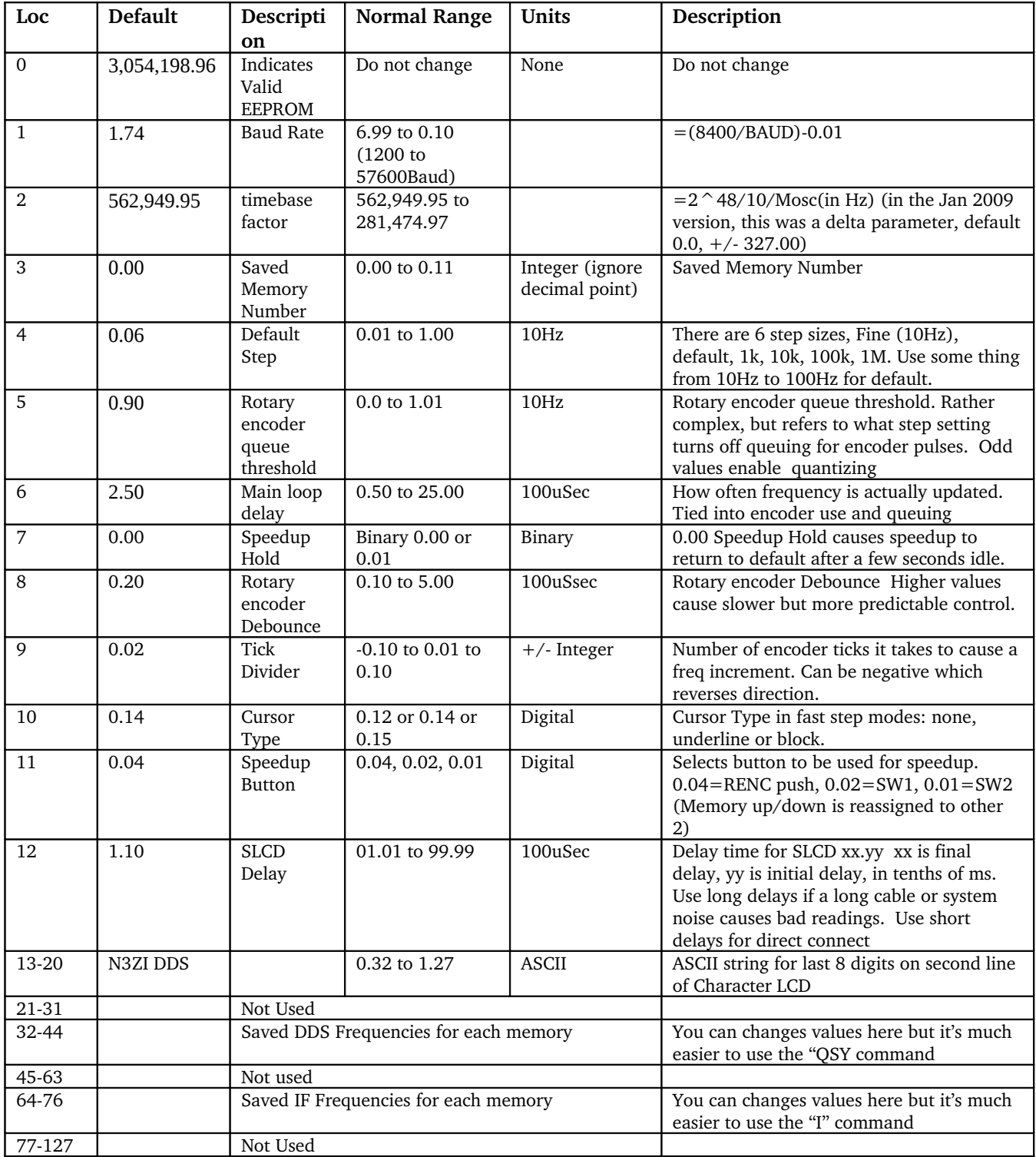

N3ZI Kits, WWW.PONGRANCE.COM